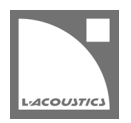

# **[JP] Soundvision 3.9.2 リードミー**

Soundvision は L-Acoustics の音響およびメカニカルに関する 3D モデリングソフトウェアです。

Soundvision 3.9.2 は、2023 年 1 月より [www.l-acoustics.com](https://www.l-acoustics.com/) からダウンロードできます。

## **コンピューター要件**

最小動作環境:

- オペレーティングシステム: Windows 10、または macOS High Sierra (OS X 10.13)から macOS Monterey (12) まで。
- メモリー:1 GB 以上
- プロセッサー速度:1.2 GHz 以上
- ハードディスク空きスペース 100 MB 以上
- ビデオカード:
- Intel HD、Iris graphics。(Intel GMA と Intel Extreme Graphics はサポート対象外です。)
	- Intel HD Graphics 5500 グラフィックカード(プロセッサー: i3-5005U、i3-5015U、i3-5010U、i3-5020U、i5-5200U、 i5-5300U、i7-5500U、i7-5600U)搭載の PC は、ドライバーバージョンを 10.18.15.4279 (インテルパッケージ・バージョ ン 15.40.7.4279 以降)以上にアップデートしてください。これに満たないバージョンのドライバーはマッピング結果を正常に 表示できません。
- GeForce カードシリーズ 8以上。

1

次のモデルは互換性がありません:GeForce 256、GeForce 2 シリーズ、3 シリーズ、GeForce 4 シリーズ、GeForce FX シ リーズ、GeForce 6 シリーズ、GeForce 7 シリーズ。

- ATI Radeon HD 2000 シリーズ以上。
- サードパーティソフトウェア: Adobe® Reader®

Windows 10 および Windows 11 は Microsoft 社の登録商標です。

Mac および mac OS は米国および他の国で登録されている Apple 社の商標です。

Adobe および Reader は、Adobe Systems Incorporated の米国およびその他の国における登録商標または商標です。

# **Soundvision のインストール**

#### **手順**

- **1.** [www.l-acoustics.com.](https://www.l-acoustics.com/products/soundvision/)を開く
- **2. Products > Software > Soundvison** を選択
- **3. Get Soundvison** をクリック
- **4.** フォームを記入し **Download Soundvision** をクリック
- **5.** Windows 用: ダウンロードした exe ファイルをダブルクリック
	- Mac OS 用:ダウンロードした dmg ファイルをダブルクリックし pkg ファイルをダブルクリック
- **6.** インストールウィザードの手順にしたがう

# **Soundvision 3.9.2 – 2023 年 1 月**

- 16 チャンネルアンプリファイドコントローラー LA7.16i に正式に対応しました。
- 新しい超薄型サブウーハーSB6i を追加しました。
- **アンプリファイドコントローラーのアサイン:**
	- ユニットタイプとエンクロージャーのパラレル数を定義する **Amplification scheme** セクションを **Electronic settings** に追加しま した。
	- **Zoning groups** の **Processing** タブからパラレルドライブエンクロージャー数のカスタム設定を定義します。
	- Zoning groups の Assignment タブから IP とチャンネルのアサイン(手動または自動)、またはアサインを解除します。LA7.16i の 場合は IP の横にパワーゲージが表示されます。
	- アンプリファイドコントローラーのアサイメントはグループ単位で管理することも可能です。
	- **Options** に新しい **Amplification** タブを設けました。
		- アンプリファイドコントローラーの自動割り当てを解除できます。
		- 互換性のあるアンプリファイドコントローラーに対して冗長性を有効にできます。このパラメータは LA Network Manager でイ ンポートする際に適用されます。
- **ソースのリンキング:**
	- パラレルリンク機能を対応ソースに追加しました。
	- カーディオイドソースは Columns または Rows でのパラレルリンクが可能です。
	- リンクアイコンの振る舞いを更新しました。
- **ソースのゲイン、ディレイ、極性の管理**
	- ゲインシェーディングを避けるためにゲインはソースレベルのみで管理するようになりました。ゲインシェーディングが施された以前 の Soundvision プロジェクトを開くとゲイン値がリセットされます。
	- 極性はソースレベルでのみ管理するようになりました。ソース内部で極性が一定でない以前の Soundvision プロジェクトを開くと極性 が正に設定されます。
	- **Zoning groups**、**Gain**、**Delay**、**Polarity** はソースの種類に応じて欄が表示されます。
- **LA Network Manager 3.3.1 との互換性:**
	- LA Network Manager で読み込むためにはユニットに IP を割り当てる必要があるようになりました。
	- Soundvision 3.9.1 で保存したプロジェクトを LA Network Manager で読み込む場合、ユニットに IP が割り当てられていることを確 認してください。IP は必要に応じてグループレベルで割り当てられます。
	- LA Network Manager で Soundvision プロジェクトをインポートする際のワークスペースのレイアウトを改善しました。
- サブウーファーソースは、**Rows** または **Column**、**Horizontal** または **Vertical** にレイアウトできるようになりました。
- **Zoning groups** で選択したエンクロージャーセットが **3D Scene** でハイライト表示されるようになりました。
- SB15m + Kiva / Kiva II ミックスラインソースの最大数を 3+9 から 4+12 に更新しました。
- **Coverage mode** で dB SPL スケール上をダブルクリックするとインパクトポイントの色が調整されるようになりました。
- 対応するラインソースの **H Opening** の名称を **Panflex** に変更しました。
- LA4X に ARCS、SB118、115XT、112XT、MTD シリーズに対する互換性を追加しました。
- カーディオイドのセッティングを更新しました。

### **修正した問題**

- **New project** をクリックすると Soundvision が予期せぬ停止となる。この問題を修正しました。
- ダウンフィルエンクロージャーの数を変えると Soundvision が予期せぬ停止となる。この問題を修正しました。
- A15 ソースで KS21 をスタックすると Soundvision が予期せぬ停止となる。この問題を修正しました。
- KS21 の最大スタック構成数を修正しました。
- KS21 のカーディオイド構成で LA4X を選べない問題を修正しました。
- オーディエンスサーフェスを無効または有効にしても **3D scene** が更新されない問題を修正しました。
- K2-JACK でスタックした K2 や K3 のエンクロージャー数を変えると chariot 全体が傾く問題を修正しました。
- オートフィルターはサブウーハーには適用されません:サブウーハーとフルレンジエンクロージャーのレイテンシーは同じではありません。
- LA Network Manager で X15 HiQ エンクロージャーセットが正しくインポートされない問題を修正しました。
- [SYVA LOW SYVA] 構成における算出結果を修正しました。半自遊空間ではなく全自由空間での放射を考慮し、Syva Low の算出結果を 6 dB 減少させました。

#### **既知の問題**

メカニカル警告:

- 1 スタックの A10 Wide/Focus アレイでセーフティ警告が発せられる。この警告は無視してください。
- HF right で 2 段スタックした ARCS Wide/Focus アレイでセーフティ警告が発せられる。この警告は無視してください。
- サイトアングル 0°で Syva Base 上にスタックした Syva および Syva Low 上にスタックした Syva に Stability 警告が発せられる。この警告 は無視してください。
- ホリゾンタルスタックした SB10i に Stability 警告が発せられる。この警告は無視してください。

Autosolver と LA Network Manager の互換性:

- LA Network Manager 3.3.1 では、Soundvision 3.9.0 または 3.9.1 で Autofilter が再計算されていないと Autoclimate が機能しません。
- Autosolver は非常に深いバルコニーのようなプロファイルに対して正常に動作しない場合があります。Autosolver の結果を手動で調整して ください。

その他:

- レポートでは、WIFOTILT や A-TILT を使用したスタックアレイの角度を正しく表示できません。
- **3D scene** において、透明度を設けたサーフェス越しの見え方は正しくありません。
- LA Network Manager で Soundvision プロジェクトをインポートすると、LA7.16i 以外のアンプリファイドコントローラーでは極性が正し く設定されません。
- Apple M1 以上では、**SPL Target** ツールボックスの更新が遅くなります。

### **Adobe® Reader® トラブルシューティング**

Soundvision でレポートを生成する際に Adobe Reader の問題を示すつぎのメッセージが表示されるケースがあります。(エラー 103:103)

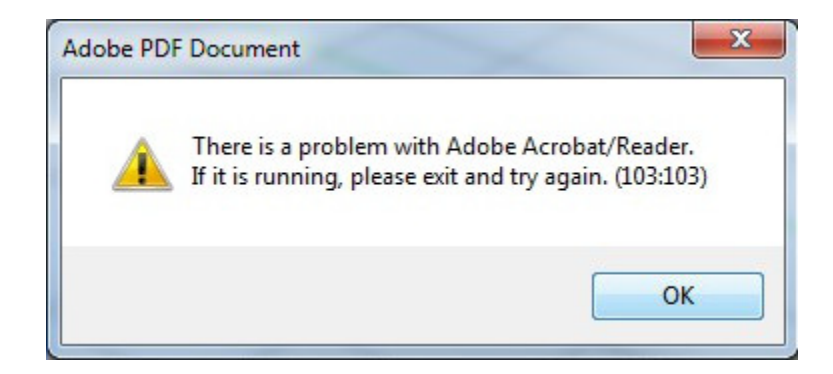

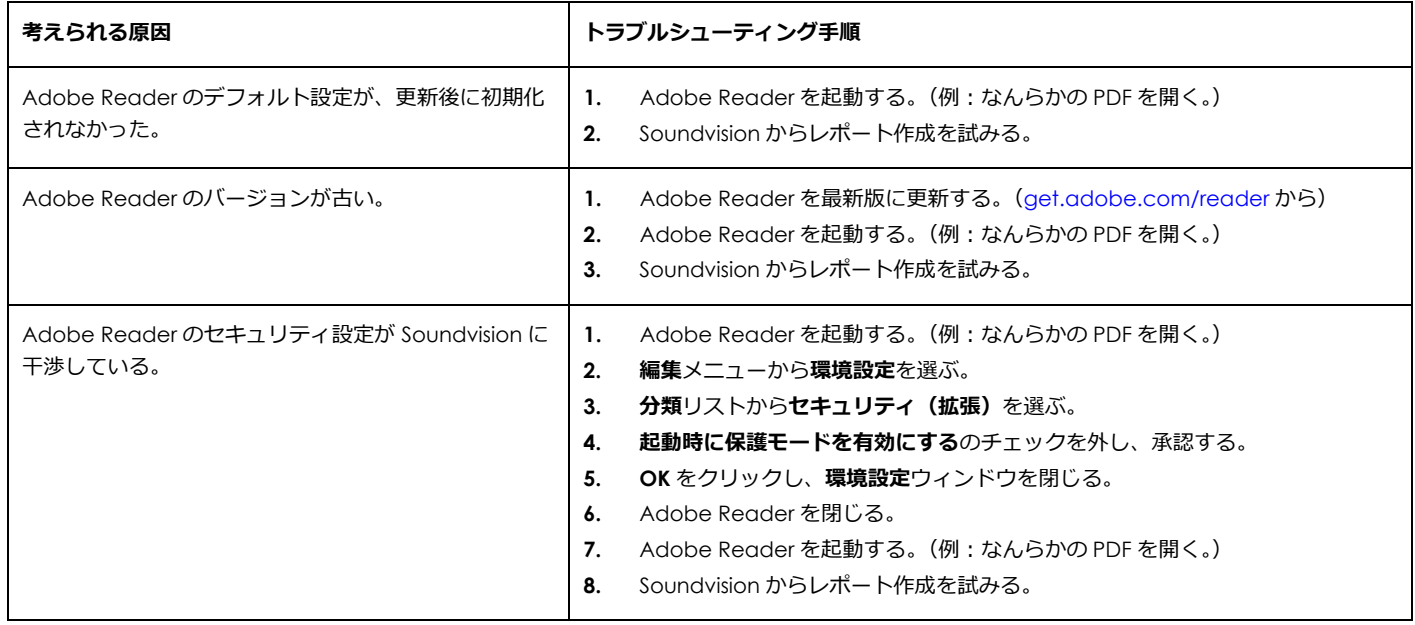